# ENTERPRISE *Plus*

### **a STUDIO**

Számítástechnikai kisszövetkezet Bp. XI. ker. Hunyadi János u. 1. Posta cím: Bp. 1029 Rézsű u. 44. Tel: 811-550

## **Tartalom**

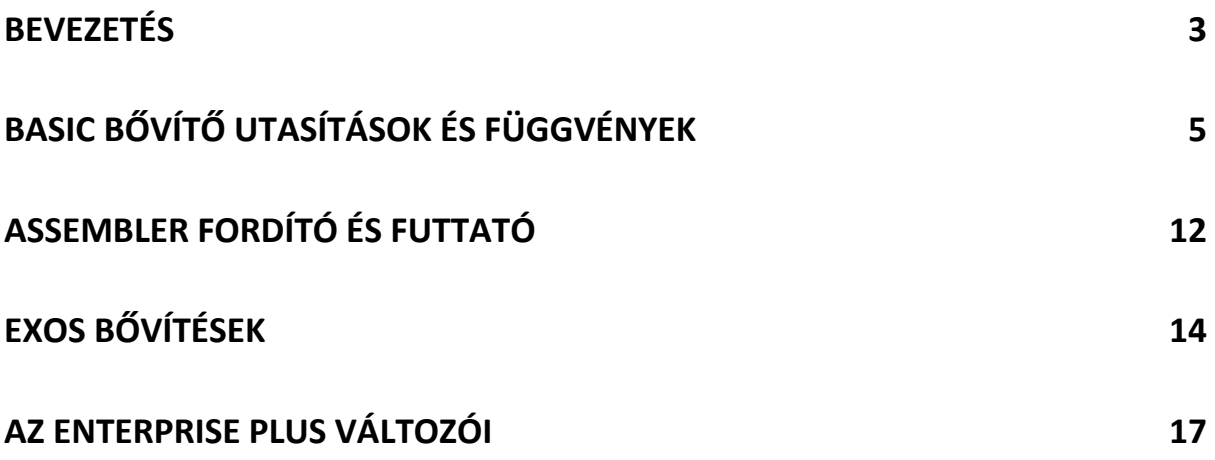

## <span id="page-2-0"></span>**Bevezetés**

A Centrum Nagykereskedelmi Vállalat - az Enterprise számítógép és annak tartozékainak kizárólagos hazai forgalmazója - a több mint egy éves eladói tapasztalatok birtokában ma már nemcsak elad, hanem az összegyűjtött ismeret- és információanyag segítségével fejlesztésekbe is kezdett. A kifejlesztett termékeket saját maga menedzseli stílszerűen az Enterprise nevéhez: azaz vállalkozik is! A SOFTCART elnevezésű firmware termék kapcsán az ötlet alapját az a felismerés adta, mely szerint az elmúlt másfél év alatt kifejlődött egy ún. "elite kemény mag", mely nem elégszik meg a felhasználói programok kazettás változata nyújtotta körülményekkel. Ilyen fejlesztési munkák esetén az adott program betöltése Kazettáról rendkívüli nehézséget okoz a felhasználónak. A körülményes állománykezelés és a sok vesződséggel járó compilálás még a legkeményebb idegzetű fejlesztő kedvét is hamar elveszi. Az Enterprise bal oldali csatlakozási felülete ROM BAY, szinte kínálta a megoldást a SOFTCART elnevezésű újítás bevezetéséhez. Ugyanakkor az is tény, hogy az ismert okok miatt csak egy szűk réteg engedheti meg magának az EXDOS és vele együtt a mono ill. a dual floppy használatát. Nem beszélve arról a tényről, hogy a Centrum Áruházak számítástechnikai választékából egyenlőre hiányzik a compilerek floppy-s verziója.

Mindenki előtt ismert, hogy az Enterprise 4\*16 Kbyte-os ROM-ot képes a bal oldali cartridge csatlakozója felől lekezelne. Nos ennek a ténynek ismeretében és annak a tudatában, hogy a forgalomban lévő BASIC Cartridge Interpreter kedvező fogadtatásra talált a felhasználók körében - született az ötlet! A felhasználói programok valamennyi típusát forgalomba hozzák egy cartridgeon belül úgy, hogy az további programfejlesztési lehetőségeket a feljasználókszámára.

A rövidesen forgalomba kerülő 2000 darab ENTERPRISE PLUS elnevezésű cartridge külső formájában semmiben sem tér el a BASIC cartridge-től. A lényeg a cartridge-on belül található! Az új tervezésű nyák három foglalattal bír, ahol 2 db 27128-as E-PROM-ot és 1 db 27256-os E-PROM-ot lehet zavartalanul elhelyezni. A PLUS gyári jelölésű E-PROM a középső szabad foglalatba lesz beültetve. Sikerült a termék gyártása során egy igen kedvező arányt kialakítani az import és a hazai alkatrészek árai között. Újszerű a firmware termékben az is, hogy valamennyi E-PROM önálló gyári sorozatszámmal rendelkezik, melyet a forgalmazó a Tisztelt Vevő nevével együtt nyilvántartásába fog venni! Így kívánja biztosítani a folyamatos fejlesztések névre szólóan történő hozzáférhetőségét! Ez utóbbi tényt a két fél közötti Licence Agreement keretén belül rögzíteni és szabályozni is fogják! Joggal vetődik fel a kérdés, mitől lesz plusz a PLUS. Nos a válasz: mert ez az IC három olyan software-t tartalmaz, mely a gép meglévő jó tulajdonságait még tovább fokozzák:

> Word Processor Plus version 2.1 Enter Video version 2.3 Basic Exension I.-IV. version 2.0

Az új **szövegszerkesztő** az abban időközben felfedezett valamennyi hibát korrigálta. Megoldást talált a 40/80 karakteres képernyőkezelés problematikájára éppúgy, mint az ékezetes magyar ABC használatára. A szövegszerkesztő bővített verziója biztosítja a szerkesztett szövegnek EPSON-RX-80, illetve a DATACOOP BABY printerjén történő zavartalan kiíratását is! A sokak által ismert ENTER VIDEO direkt módon történő meghívási lehetősége is adott lesz.

**BASIC EXTENSION**: A több mint 200 BASIC utasításnak további 65 újabb BASIC utasítással ill. függvénnyel történő kiegészítése.

Az első szabad 128 Kbit-es foglalatba kell elhelyezni az eredeti BASIC cartridgeban található BASIC Interpretert. Az utolsó foglalat szabadon marad helyet adva más szoftverek használatához. Mivel valamennyi forgalmazott felhasználói program 32 (16) Kbyte méretű, így ide akár az IS-FORTH, vagy akár a LISP compiler E-PROM-ja is beültethető. Mindebből már következik az, hogy az alábbi programok egy szép és biztonságos kis műanyag dobozban (E-PROMba égetve) és részletes magyar nyelvű dokumentációval ellátva kerülnek majd forgalomba az alábbi várható sorrendben:

- 1. LISP
- 2. PASCAL
- 3. ASSEMBLER
- 4. FORTH
- 5. UTILITY

A következő kérdés szinte már magától értetődik, mit csináljon a felhasználó a szabadon maradó BASIC Interpreter üres dobozával? Nos a rendszer erre is ad választ. Ne dobja el! Forgalomba kerül egy olyan nyáklap, mely 2 db 27256-os E-PROM foglalatot tartalmaz. Ez a nyák behelyezve a korábbi BASIC cartridge dobozába alkalmassá válik egy "Software toolkit" használatára. A Tisztelt Vásárlónak most már csak a pénztárcája szabhat határt, hogy hány felhasználói programot tartalmazó EPROM-ot fog vásárolni a Centrum Áruházak Márka Osztályain. A piaci igényeknek megfelelően a cartridge dobozhoz a gyártók terveztek egy szép öntapadós matricát, melyet a kész E-PROM-okkal feltöltött cartridge-ra kell majd felragasztani.

## <span id="page-4-0"></span>**BASIC bővítő utasítások és függvények**

A következőkben Ismertetjük a BASIC bővítő utasítások és függvények használatát.

- A\$ egy szabályos stringet, vagy stringváltozót jelent
- [...] az ilyen zárójelben lévők nem szükségesek
- CSAT egy szabályos EXOS csatorna, pl: £30

#### **Utasítások:**

#### **CHRROR A\$**

Az A\$-ban lévő karakter képét 90 fokkal jobbra fordítja. A\$ csak egy karaktert tartalmazhat.

#### **STRROR A\$**

Ugyanaz mint CHRROR, azzal a különbséggel, hogy A\$ több karakterből állhat.

#### **CHRROL A\$**

Az A\$-ban lévő karakter képét 90 fokkal balra fordítja. A\$ csak egy karaktert tartalmazhat.

#### **STRROL A\$**

Ugyanaz mint CHRROL, azzal a különbséggel, hogy A\$ több karakterből állhat.

#### **CHRINV A\$**

Az A\$-ban lévő karakter képét invertálja. A\$ csak egy karaktert tartalmazhat.

#### **STRINV A\$**

Ugyanaz mint CHRINV, azzal a különbséggel, hogy A\$ több karakterből állhat.

#### **CHRFLP A\$**

Az A\$-ban lévő karakter képét fejjel lefelé fordítja. A\$ csak egy karaktert tartalmazhat.

#### **STRFLP A\$**

Ugyanaz mint CHRFLP, azzal a különbséggel, hogy A\$ több karakterből állhat.

#### **CHRDEF A\$**

Az A\$-ban adott karakter definiálásának kezdetét jelzi. Ezután kilenc, nem feltétlenül egymást követő CHRLIN utasítás kell, hogy kövesse.

#### **CHRLIN A\$**

Meghatározza a CHRDEF utasítással megadott karakter egy sorát. A\$ nyolc karakter, hosszú kell, hogy legyen, valamint kilenc ilyen utasításnak kell szerepelnie. A\$ minden egyes karaktere egy bitet képvisel a karakter definícióban. Szóköz hatására a megfelelő bit törlődik, "." (pont) hatására megmarad az eredeti karakter pontja, minden más karakter pedig egybe állítja a bitet. Például:

```
CHRDEF "ö"
CHRLIN "
CHRLIN "XX....XX"
CHRLIN " "
CHRLIN "........"
CHRLIN ". . . . ", stb kilencszer.
```
#### **CHRLET A1\$=A2\$**

Az A2\$-ban lévő karakter képét az A1\$-ban lévő karakter képének másolja. Pl: ha A1\$="£" és A2\$="Z", akkor az utasítás hatására a "£" karaktert "Z"-nek definiálja. A CHRLET "£"="Z" ugyanezt a hatást éri el.

#### **DEFAULT A\$**

Beállítja a mentéshez/betöltéshez használt alapértelmezésű eszköz nevét. Nem kell Kettőspontot használni. Pl:

DEFAULT "TAPE" vagy DEFAULT A\$, ha A\$="TAPE"

#### **FILE [CSAT] PTR=szám**

Beállítja a meghatározott csatorna file-mutatóját. Ez az utasítás leltetővé teszi, hogy egy (szalagon vagy lemezen lévő) file adott számú karakterét átugorjuk, majd a file-mutatót a közvetlen követő byte olvasására állítsuk. Az alapértelmezésű csatorna a 106-os. Pl:

FILE £10:PTR=20

Ha egy file az "ABCDEFGHIJKLM" Karakterekből áll, és kiadjuk a FILE PTR:10 utasítást, akkor a következő GET A\$ utasítás a "K"-t olvassa be. Megjegyzés: a FILE utasítás csak lemezes rendszerben használható.

#### **VDU [CSAT;] [8 bites szám,] [16 bites szám;] [string]**

Az adott csatornára kiküldi a megadott karaktersorozatot. A karaktersorozat állhat 8 bites, 16 bites vagy hexadecimális számokból, vagy karakter stringekből. Pl:

VDU £101;27,"s",HEX(H1B),"A",500;500;"Sziasztok!" A "27" az ESC kódja, amely után a kis "s" kikapcsolja a rajzoló sugarat, a nagy "A"-t követő két szám pedig megadja annak az új pozíciónak a helyét, ahová a "Sziasztok!" üzenet kerül.

#### **DOKE A,B**

A 16 bites "B" egész számot leteszi az "A" és "A"+1 címre (először a kisebb helyértékű byte-ot).

#### **SDOKE S,A,B**

Ugyanúgy mint a DOKE-nál, csak a "B"-t az 'S' szegmens 'A' címére teszi.

#### **VPOKE cím, 8 bites érték**

A 8 bites értéket leteszi a cím által meghatározott videó byte-ba.

#### **LOCK [OFF]** vagy **[CAPS]** vagy **[ALT]** vagy **[SHIFT]**

A billentyűzet állapotát az adott szöveg szerint állítja.

#### **CR [CSAT]**

Kiküld az adott csatornára egy "CR" Kódot. ("kocsi vissza".)

#### **LF [CSAT]**

Kiküld az adott csatornára egy "LF" kódot. ("soremelés".)

#### **CLS [CSAT]**

Kiküld az adott csatornára egy "CLS" kódot. ("Képernyő törlés".)

#### **LOCATE [CSAT] A,B**

Az adott csatornán a kurzor pozíciót az (A,B) helyre állítja.

#### **FIND változó**

Megkeresi a programban a "változó" első előfordulását. A "változó" egy függvény vagy egy változó lehet, de nem lehet utasítás.

#### **FNEXT változó**

Az előző, FIND-dal vagy NEXT-tel meghatározott helytől kezdve tovább keresi a "változót".

#### **MENU A,B,C,A\$,B\$ [,C\$] [,D\$] ...**

Ez egy roppant jól használható utasítás. Az adott képernyőn megnyit egy belső- menü képernyőt. Ennek méretei: "**A**" széles, "**B**" magasságban kezdődik a "**C**" pozícióban. A fejlécébe "**A\$**" kerül kiírásra, majd a választható pontok: "**C\$**", "**D\$**", stb. Az írás színe az INK 3. A MENU parancs csak TEXT 40 módban üzemel. A mező szélességét legalább egy karakterrel hosszabbra kell állítanunk, mint a leghosszabb menüpont hossza! Ellenkező esetben hibaüzenetet kapunk: "OVERFLOW IN STRING EXPRESSION". A használható sorok száma a sorok szélességétől függ, mivel csak korlátozott memória áll rendelkezésre. A "C" értékét 10-nél nagyobbra érdemes megválasztani, mivel ez a képernyő fizikai címét adja meg. A MENU utasítások nem ágyazhatók egymásba!

#### **CLR\_MENU**

Törli a képernyőről az előbbi MENU paranccsal létrehozott képernyőrészt, visszaállítja az eredeti állapotot.

#### **MENU**

Ezzel a függvénnyel tudunk választani a **MEMU** parancsnál megadott lehetőségekből. A választási állapotból a szóköz vagy az ESC lenyomásával léphetünk ki, a lehetőségek között a botkormánnyal mozoghatunk. A felső sorra 1-et, a második sorra kettőt ad, stb. Az ESC lenyomása esetén a függvény a -1 értéket adja vissza. A következőkben példát adunk a MENU használatára:

```
10 CLS 
100 MENU 13,10,12,"Ujra fusson?","Igen","Nem"
110 SET £102: PALETTE BLACK, GREEN, BLACK,WHITE
120 DO
130 LET OKE=MENU
140 LOOP WHILE OKE=-1
150 CLR_MENU
160 IF OKE=1 THEN
170 RUN
180 ELSE
190 END
200 END IF
```
A fenti programban megjelenik egy menü az 'Ujra fusson?' fejléccel. Két választási lehetőség van: "Igen" vagy "Nem". Ha az "Igen"-t választjuk, a program újra indul, és ismét megjelenik ez a menü. "Nem" esetén megáll a program.

#### **DEEK (cím)**

Visszaadja a "cím" és a "cím"+1-en lévő 2 byte-os szó értékét.

#### **GET [CSAT]**

Beolvas egy karaktert az adott csatornáról, és visszaadja annak ASCII értékét. Az alapértelmezésű csatorna a 105-ös. Egy billentyű lenyomására is lehet várni vele.

#### **GET\$ [CSAT]**

Mint az előbbi GET, azzal a különbséggel, hogy a karaktert string formában adja vissza.

#### **BEAMX [CSAT]**

Visszaadja az adott videó csatorna rajzoló sugarának x koordinátáját. Alapértelmezésű csatorna a 101-es.

#### **BEAMY [CSAT]**

Mint a BEAMX, csak az y koordinátára. A BEAMX és BEAMY csak grafikus csatornán működik.

#### **CURX [CSAT]**

Visszaadja az adott videó csatorna kurzorának x koordinátáját. Alapértelmezésű csatorna a 102-es.

#### **CURY [CSAT]**

Mint a BEAMY, csak az y koordinátára. A BEAMX és BEAMY csak szöveges csatornán működik.

#### **SDEEK (szegm,cím)**

Beolvassa a "szegm" szegmensen lévő "cím" és "cím"+1-ről a két byte-os szót.

#### **EOF [CSAT]**

Visszaadja az adott csatorna állapotát. Az alapértelmezésű csatorna a billentyűzet (105). Ezzel megvizsgálhatjuk, hogy van-e lenyomott billentyű anélkül, hogy kivennénk a pufferből.

#### **STRING\$ (hossz,string)**

Egy olyan "hossz" hosszúságú stringet ad vissza, amely a "string" többször egymás után írásából keletkezik. A függvény használatánál legyünk figyelemmel arra, hogy amennyiben a megadott stringet nem hosszának egész számú többszörösével kívánjuk megtöbbszörözni, a keletkezett strint eleje lesz csonkolva és nem a vége! Pl:

PRINT STRING\$(10,"ABC")

a "CABCABCABC" stringet írja ki.

#### **VADDR1 [CSAT]**

Visszaadja az adott csatorna attribútum adatok címét. Az alapértelmezésű csatorna a 101-es.

#### **VADDR2 [CSAT]**

Visszaadja az adott csatorna képpont adatok címét. Az alapértelmezésű csatorna a 101-es. VADDR2 a csatorna bal felső képpontjának címét adja meg.

#### **FILE (CSAT) LEN** vagy **PTR**

**FILE LEN** esetén az adott csatornán megnyitott file hosszát adja meg, **FILE PTR** esetén pedig az aktuális pozíciót a file-on belül. Alapértelmezésű csatorna a 106-os.

#### **VIDX [CSAT]**

Visszaadja az adott csatornán lévő videó file karakterekben számolt szélességet. Alapértelmezésű csatorna a 101-es.

#### **VIDY [CSAT]**

Mint a VIDX , csak a k arakter sorok számát adja meg.

#### **VIDMODE [CSAT]**

Mint a VIDX, csak a videó módot adja meg.

#### **VPEEK (cím)**

Visszaadja a " cím " videó címen lévő byte-ot.

#### **XOR (A,B)**

Visszaadja az "A" és "B" értékek bitenkénti XOR műveletének eredményét.

#### **FIND változó**

Hasonló a FIND utasításhoz azzal, hogy visszaadja annak a sornak a számát, amelyben a változó előfordul. Amennyiben ez -1, akkor nem talált ilyet.

#### **FNEXT**

Az előző FIND vagy FNEXT függvény utáni újabb előfordulás sorszámát adja meg. -1, ha nem talál többet.

#### **OPT (vált. szám)**

Visszaadja a "vált. szám"-mal megadott EXOS változó aktuális értékét. Hasonló az ASK-hoz.

#### **IF (feltétel,igaz,hamis)**

Ha a "feltétel" igaz, akkor az "igaz", ha hamis, a "hamis" értéket adja vissza a függvény. Például a PRINT IF (A>0,B,C) utasítás "A" pozitív értékére "B"-t, negatív értékre pedig "C"-t nyomtatja ki.

#### **IF\$ (feltétel,igaz\$,hamis\$)**

Mint az előző IF függvény azzal a különbséggel, hogy itt a második és harmadik paraméter string. Például PRINT IF (A>0,"A","B")

#### **POINTER**

Visszaadja az assembler fordításnál az aktuális elhelyezés számláló értékét. Ennek segítségével átadhatjuk az értéket egy változónak.

#### **HEX (Hszám)**

Visszaadja a hexadecimális "szám" tízes számrendszerbeli értékét. Vagyis ezt tizenhatos számrendszerbeli számnak tekinti, amely betűt is tartalmazhat. A zárójelben lévő "H" betű a függvényhez tartozik, ennek kell megelőznie a "szám"-ot. Pl:

PRINT HEX(H1A3D)

## <span id="page-11-0"></span>**Assembler fordító és futtató**

Most pedig ismertetjük a programban biztosított BASIC-ből használható assembler fordítót és futtatót. A program felismeri az összes ZILOG mnemonikot. Néhány kivétel azonban van. Ezek a következők:

#### **nem ismeri:**

LD A,I LD I,A LD A,R LD R,A IM 0, 1, 2 RETI RETN

#### **változások:**

CALL helyett CAL használandó!

OUT helyett OUTT használandó!

A beépített assembler rosszul fordítja a ADC A,(HL) -t! 8E helyett 9E-re konvertál ami így összeadás helyett kivon.

#### **A használható direktívák :**

- **ENT** beállítja az indítási címet.
- **ORG** értéket ad az elhelyezés számlálónak (fordítási cím).
- **BEG** egy blokk kezdetét jelöli, amely a következő BND-ig tart; nincs hatással a kódra.
- **BND** lezárja az előző BEG-et.
- **LAB** egy címkét definiál, amelynek az aktuális elhelyezés számláló értékét adja, így később hivatkozhatunk erre.
- **EXE** lefuttatja az adott programot; megadható indítási cím is.
- **ASS** bekapcsolja a fordítást; **LISTING ON**-nal bekapcsolható a program listázása is.
- **EAS** lezárja a fordítást.
- **OPT** megadható a **LISTING ON** vagy **LISTING OFF** parancs
- **DEFB** byte foglalás.
- **DEFW** szó foglalás.

Az assemblerrel kapcsolatos két plusz parancs:

#### **ALLOCATES**

Igényel egy üres szegmenst a program lefordításához. Akkor szükséges, ha nem az eredeti BASIC ALLOCATE paranccsal a 0. lapon foglalt helyre akarunk fordítani, hanem külön helyre. Ezt a fordítás során a 3. lapra lapozza be, és a futtatás során is oda teszi.

#### **FREES**

Visszaadja az igényelt szegmenst az EXOS-nak. Ezzel elvész a lefordított program.

## <span id="page-13-0"></span>**EXOS bővítések**

#### **VSAVE version 2.3**

A bővítés célja hogy lehetővé tegye a video csatornák tartalmának lementését.

```
:VSAVE (CSAT:) file-név
```
az alapértelmezés szerinti csatornaszám - ha nem adnak meg mást - a 101 es.

#### **VLOAD version 2.3**

A bővítés célja hogy lehetővé tegye a video csatornák feltöltését. :VLOAD [ CSAT:] file-név (/o) (/d) (/l) (/a)

Az alapértelmezés szerinti csatorna szám - ha nem adnak meg mást - a 101 es.

- A **/o** (OPEN) opció jelentése: nyisd meg a képhez szükséges csatornát.
- A **/d** (DISPLAY) opció jelentése: betöltés után jelenítsd meg a képet.
- A **/l** (LORIGRAPH) opció jelentése: Lorigraph rajzoló programmal készített képernyő betöltése.
- A **/a** (ARTWORK) opció jelentése: Artwork rajzoló programmal készített képernyő betöltése.

#### **VDUMP version 2.3**

A bővítés célja hogy lehetővé tegye a grafikus video csatornák tartalmának kinyomtatását, természetesen egy a rendszerhez tartozó grafikus (EPSON vagy VT kompatibilis) nyomtató segítségével.

:VDUMP [CSAT:]

az alapértelmezés szerinti csatorna szám - ha nem adnak meg mást - a 101 es.

A nyomtató típusa valamint a nyomtatás mérete a **VDUMP\_RES, JOY\_MOD, VTPR\_FLAG** változókkal állítható be.

#### **DATUM version 2.3**

A bővítés nem más, mint egy öröknaptár, amely a mindenkori dátumhoz hozzárendeli a hét megfelelő napját a DATUM\_FLAG változó tartalmának megfelelően.

#### **UK version 2.3**

Az alap, angol szabványnak megfelelő billentyűzet és karakterkészlet bekapcsolására szolgál.

:UK

#### **BRD version 2.3**

A német szabványnak megfelelő billentyűzet és karakterkészlet bekapcsolására szolgál.

:BRD

#### **HUN version 2.3**

A magyar szabványnak megfelelő billentyűzet és karakterkészlet bekapcsolására szolgál.

:HUN

A rutin a magyar szabványnak megfelelő ASCII kódokhoz rendeli hozzá az ékezetes karaktereket és ezek a billentyűzeten az **ALT** ill. **CTRL** billentyű és az 1-től 9-ig terjedő számok lenyomósával válik elérhetővé.

Az ALT gomb nyomva tartása mellett a számok lenyomására a következő karakterek jelennek meg:

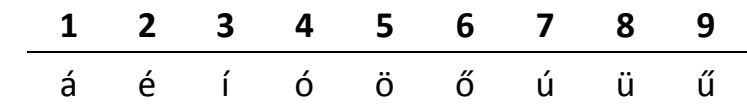

A CTRL gomb nyomva tartása mellett a számok lenyomására a következő karakterek jelennek meg:

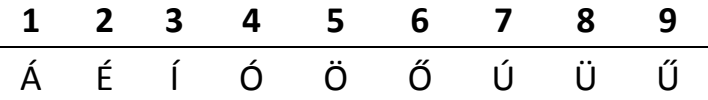

A fent leírt funkciókon kívül ez a parancs ad lehetőséget a Külső-belső joystick párhuzamosítására valamint a hamarosan forgalomba Kerülő numerikus tasztatúra fogadására a **JOYMOD** változó tartalmának megfelelően.

Az EP PLUS a BRD bővítés funkcióinak jó részét megvalósítja, igaz a hibaüzenetek fordítását (helyhiány miatt) nem. De a 144-es EXOS változót létrehozza (az eredeti dokumentációból ez kimaradt), így pl. a két nyelvű EXDOS működik vele. Mivel van HUN is benne, így a változó értéke 0:BRD, 1:UK, 2:HUN.

#### **PRN version 1.1**

A HUN módban írt szövegek kinyomtatására a PRINTER: eszköz helyett a PRN: nevű eszközt kell használni. WP-ből:

F3 majd PRN: + ENTER

BASIC-ből:

```
OPEN £105:"PRN:" ACCESS OUTPUT
LLIST £105
CLOSE £105
```
**Figyelem:** a PRN: eszköz EPSON nyomtatót tételez fel, a DATACOOP BABY PRINTER esetén a standard PRINTER: eszköz használandó.

## <span id="page-16-0"></span>**Az ENTERPRISE PLUS változói**

**144** A beállított nyelvi üzemmód kérdezhető le vele.  $0 = BRD$ ,  $1 = UK$ ,  $2 = HUN$ .

#### **199 EPPLUS\_VARS**

változó változó

#### **200 VDUMP\_RES**

Ha a VDUMP utasítás EPSON nyomtatóra dolgozik, akkor e változó értéke határozza meg a nyomtató pixel üzemmódját.

0 esetén 480 pixel,

1 esetén 960 pixel,

2 esetén 960 pixel (kiemelt),

3 esetén 1920 pixel.

#### **201 JOY\_MOD**

Ennek a változónak több jelentése is van.

**bit 0**: Tömörített nyomtatás Videoton VT21200-as nyomtatón.

**bit 1**: Numerikus billentyűzet bekapcsolása.

**bit 2**: EXT-1 botkormány - beépített botkormány konverzió bekapcsolás. Bármely kombináció elfogadott!

#### **202 VTPR\_FLAG**

Ha e változó értéke nem 0, akkor a VDUMP VT21200-as nyomtatóra dolgozik.

#### **203 DATUM\_FLAG:**

Ez egy kétfunkciós változó.

Ha értéke 255, akkor a DATUM parancs DEFAULT video csatornára ír, az aktuális kurzorpozíciótól kezdődően. Ha értéke nem 255, akkor a DATUM parancs e változóba teszi le azt, hogy a belső dátum változó által meghatározott nap a hét hányadik napja. 0 = Vasárnap, 1 = Hétfő, stb.

Ha a 201-es EXOS változó 2. bitjét 1-be állítjuk, a külső botkormányt úgy használhatjuk, mintha belső botkormány lenne. (Mozgathatjuk így pl. a kurzort, de játékoknál nem működik!). Ezt BASIC-ból a SET 201,4 paranccsal kapcsolhatjuk be. Sajnos ez a funkció azonban nem működik tökéletesen, időnként az irányok összezavarodnak, és a MENU sem működik a parancs kiadása után. Ezt a hibát az alább letölthető programmal orvosolhatjuk, egyben demonstrálja a menükezelést, és az Assembler működését.

Copyright 1988 'a' STUDIO & BOXSOFT